# **Manual de Usuario Q235**

Cambio de idioma a español:

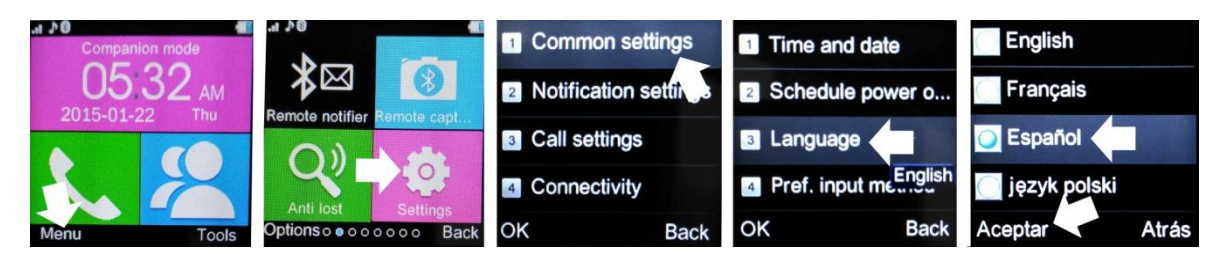

Para descargar el lector de Código QR: App **SCANLIFE** disponible para iOS/ANDROID

# **1. Precauciones de seguridad:**

-El smartwatch deberá ser cargado durante al menos 2 horas antes de encenderlo y comenzar a utilizarlo.

-El código de seguridad original es 1122, éste código evitará que su smartwatch pueda ser utilizado por otras personas sin su permiso.

-Cambie el código original para asegurar la seguridad de su información.

# **2. Detalles del producto:**

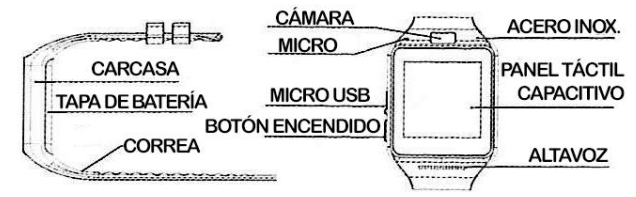

-Botón de encendido: encender/apagar; apagar/encender pantalla; volver al menú principal.

-Micro USB: carga/transmisión de datos.

-Panel táctil: cada función será mostrada en la pantalla/panel táctil.

- 2.2 Puede navegar a la siguiente página de menús deslizando el dedo por la pantalla hacia la izquierda; a la anterior deslizando el dedo hacia la derecha. Pulse en la opción deseada para entrar. Deslice el dedo de arriba hacia abajo para entrar en el tablón de noticas; para regresar al menú principal, deslice el dedo de abajo hacia arriba. (Si no recorre suficiente distancia deslizando el dedo, podrá producirse un error de apertura al entrar en los menús.)
- 2.3 Monitor del smartwatch:

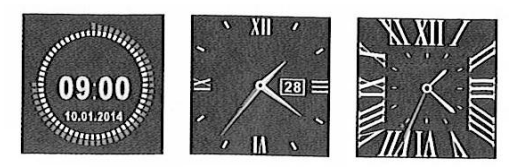

Método de ajustes:

-Encienda la pantalla, cuando esté en modo reloj, pulse en el centro de la pantalla para cambiar la interfaz.

2.4 Ajustes de temas:

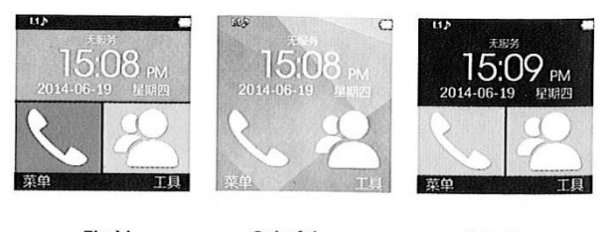

**Florid** Colorful Classics -Menú principal – temas – tema1/2/3, elija su preferido.

# **3. Utilización:**

Escanee el código QR que encontrará en su smartwatch, en el menú principal – Quick Response, descargue la APP para emparejar y sincronizar su smartwatch con su teléfono Android. Actualice el software, cuando esté disponible, para asegurar el correcto funcionamiento del dispositivo.

3.2 Instalación y utilización del software:

Una vez descargado el software en su teléfono android, instale la app. Abra la aplicación, encontrará el siguiente menú:

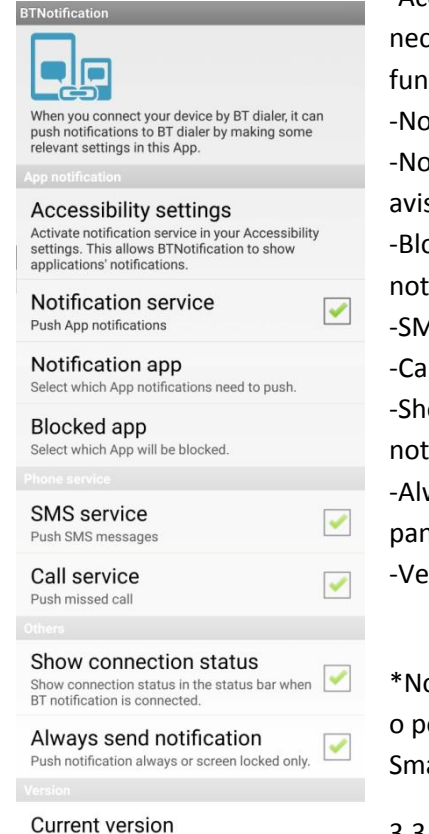

 $1.3.19(58)$ 

-Accessibility settings: para configurar los ajustes de accesibilidad. Será necesario tener activada la opción BTNotification para el correcto funcionamiento de las notificaciones en el smartwatch.

-Notification service: activar para mostrar notificaciones.

-Notification app: seleccione las aplicaciones en las que desea recibir avisos.

-Blocked app: seleccione las aplicaciones que desea bloquear (no recibirá notificaciones).

-SMS service: aviso de servicios sms.

-Call service: avisos de llamadas perdidas.

-Show connection status: mostrar notificaciones de estado en la barra de notificaciones cuando se encuentra conectado.

-Always send notification: mostrar siempre notificaciones o sólo con la pantalla bloqueada.

-Version: versión y notificaciones de prueba.

\*No apague el bluetooth mientras funciona la aplicación en segundo plano o podrá tener problemas de sincronización entre el smartwatch y el Smartphone.

3.3 Conexión bluetooth y sincronización.

3.3.1 – Del teléfono al smartwatch:

Dependerá de su modelo de teléfono. Conecte el bluetooth, busque nuevos dispositivos, seleccione el smartwatch (aparecerá como "Aplus"). Cuando le salga el aviso de sincronización, seleccione "yes" o aceptar para sincronizar el teléfono con el smartwatch.

3.3.2 – Del smartwatch al teléfono:

Entre en menú, bluetooth. Asegúrese de que la visibilidad está activada, y busque nuevo dispositivo. Los siguientes pasos son como los explicados en el punto anterior.

#### 3.4 – Funciones básicas:

Mensajería: sincronizar, leer y administrar mensajes sms.

Bluetooth: configuración del bluetooth del smartwatch

Registro de llamadas: Puede acceder al registro de llamadas del teléfono, una vez sincronizados ambos dispositivos.

BT dialer: dispositivos sincronizados con el smartwatch.

Remote notifier: cuando hay avisos de aplicaciones del teléfono, el smartwatch le avisará.

Remote capture: para utilizar el smartwatch como disparador remoto de la cámara del teléfono (necesario encender la cámara en su Smartphone).

Contra la pérdida: búsqueda de teléfono/smartwatch.

Configuración: configuración del smartwatch. El código de seguridad es 1122.

Pedometer: recoge datos de su actividad física como distancia recorrida, calorías consumidas, distancia, velocidad, etc. Para volver al menú principal durante su uso, presione el botón lateral.

Sleep monitor: mide la calidad de su sueño.

Sedentary reminder: alarma recordatorio para moverse o realizar ejercicio.

Quick response: muestra un código qr de descarga de software.

Smart Search: búsqueda de información acerca del reloj.

Alarma

Reloj mundial

Calendario

Perfiles de usuario

Temas

Reproductor de música: para reproducir música almacenada en el reloj o en su Smartphone

Cámara: para realizar fotos con la cámara incorporada en el smartwatch

Visor de imágenes

Grabadora de audio

Reloj

Explorador: para navegar por internet con su reloj (necesaria SIM)

Kit de herramientas: ajustes SIM

Administrador de archivos

## **4. Función NFC:**

El chip NFC se encuentra en la correa original. Si cambia la correa perderá esta función.

Utilizar con dispositivso NFC como smartphones y terminales NFC.

Será necesaria una aplicación NFC en su Smartphone compatible para configurar la correa del smartwatch. Descargue la aplicación NFC que desee y acerque la correa al Smartphone para crear una función NFC.

Cuando está creando una acción NFC y ésta no se graba correctamente, será necesario que alinee la correa y el Smartphone o dispositivo NFC correctamente.

## **5. Avisos**

-Cargue completamente el dispositivo antes de su utilización. Tiempo de carga: 1-2 horas.

-Utilice el cable suministrado o el cable y cargador de su Smartphone.

-El bluetooth se desconectará cuando exceda la distancia límite de conexión. Después de encender el sistema anti pérdida, la función de búsqueda inteligente no podrá ser utilizada hasta volver a conectar de nuevo por bluetooth.

-Cuando reproduzca música, es posible que el nombre de algunas canciones no se muestre.

## **6. Resolución de problemas:**

-No puede encender el dispositivo: presione el botón de encendido durante al menos 3 segundos. Cargue la batería.

-Se apaga solo: cargue la batería.

-Tiempo de uso escaso: cargue al 100% la batería, al menos durante 2 horas.

-La batería no carga: con el paso de los años, las baterías pierden vida útil. Reemplace la batería por una nueva si eso ocurre.

-No se muestra el nombre de la persona que llama: sincronice la agenda de teléfonos de su Smartphone con el reloj. Reconecte de nuevo y sincronice por bluetooth.

-Mala calidad de sonido de llamadas: es posible que el teléfono y el smartwatch estén demasiado alejados, acérquelos. Si no es así, es posible que la cobertura de su proveedor de telefonía sea escasa en el lugar donde se encuentra, desplácese a otro lugar.